## Risoluzione dei problemi relativi alla velocità 802.11n  $\overline{\phantom{a}}$

### Sommario

[Introduzione](#page-0-0) **[Prerequisiti](#page-0-1) [Requisiti](#page-0-2)** [Componenti usati](#page-0-3) **[Convenzioni](#page-0-4)** [Premesse](#page-1-0) [Risoluzione dei problemi relativi alla velocità 11n](#page-1-1) [Come calcolare il throughput mediante iPerf](#page-5-0) [Funzionalità annunciate nei beacon](#page-11-0) [Informazioni correlate](#page-17-0)

## <span id="page-0-0"></span>Introduzione

Questo documento descrive i problemi più comuni da tenere in considerazione quando si risolvono i problemi relativi al throughput wireless. Questo documento include l'uso di strumenti per misurare le prestazioni e il throughput della rete wireless, con access point 802.11n (AP) di fornitori diversi rispetto all'access point Cisco 1252 in condizioni di test simili.

## <span id="page-0-1"></span>**Prerequisiti**

#### <span id="page-0-2"></span>**Requisiti**

Cisco consiglia di rispettare i seguenti requisiti:

- Strumenti come iPerf e analizzatori di rete come OmniPeek e Cisco Spectrum Analysis
- 802.11n supporta i punti di accesso serie 1140, 1250, 3500 e 1260

#### <span id="page-0-3"></span>Componenti usati

Le informazioni fornite in questo documento si basano sulle seguenti versioni software e hardware:

- Controller WS-SVC-WiSM con software versione 6.0.182
- $\bullet$  AP AIR-I AP1142-A-K9

#### <span id="page-0-4"></span>**Convenzioni**

Per ulteriori informazioni sulle convenzioni usate, consultare il documento [Cisco sulle convenzioni](//www.cisco.com/en/US/tech/tk801/tk36/technologies_tech_note09186a0080121ac5.shtml) [nei suggerimenti tecnici.](//www.cisco.com/en/US/tech/tk801/tk36/technologies_tech_note09186a0080121ac5.shtml)

### <span id="page-1-0"></span>Premesse

802.11n è nato a causa di una serie di modifiche apportate all'aggregazione di frame degli access point: A-MPDU e A-MSDU.

- Dimensione ACK blocco
- MCS e collegamento canale
- $\bullet$  MIMO
- Utilizzo di 5 GHz su 2,4 GHz: menzionare anche Wi-Fi certifica il collegamento del canale su 5 GHz

### <span id="page-1-1"></span>Risoluzione dei problemi relativi alla velocità 11n

Attenersi alla seguente procedura:

- 1. Verificare che il supporto 802.11n sia abilitato sul controller. (WiSM-slot3-2) >show 802.11a 802.11a Network.................................. Enabled **11nSupport....................................... Enabled** 802.11a Low Band............................ Enabled 802.11a Mid Band............................. Enabled 802.11a High Band........................... Enabled 802.11a Operational Rates 802.11a 6M Rate............................... Mandatory 802.11a 9M Rate.................................. Supported 802.11a 12M Rate............................. Disabled 802.11a 18M Rate............................. Supported 802.11a 24M Rate............................... Mandatory 802.11a 36M Rate................................ Supported 802.11a 48M Rate............................. Supported 802.11a 54M Rate................................. Supported 802.11n MCS Settings: MCS 0........................................ Supported MCS 1........................................ Supported MCS 2........................................ Supported MCS 3........................................ Supported MCS 4........................................ Supported MCS 5........................................ Supported
- 2. I tassi N vengono raggiunti in due modi. È possibile raggiungere velocità fino allo schema MCS (Modulation Coding Scheme) 7 senza utilizzare il channel bonding. Per velocità MCS superiori a 7 e fino a 15, è necessario abilitare il channel bonding. È possibile verificare se l'associazione dei canali è abilitata utilizzando questo comando show sul controller: (WiSM-slot3-2) >show advanced 802.11a channel

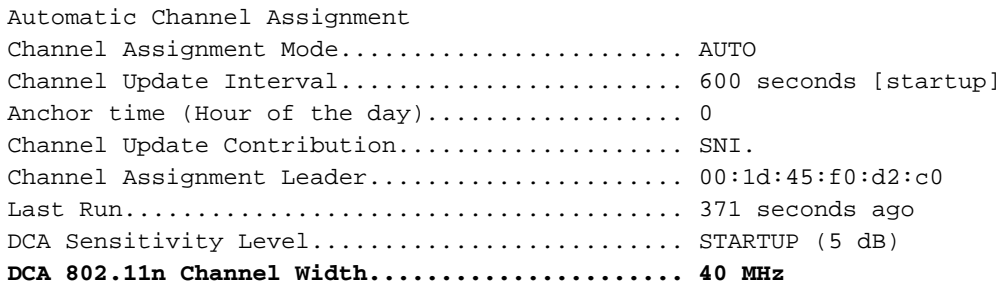

```
Channel Energy Levels
Minimum...................................... unknown
Average...................................... unknown
Maximum...................................... unknown
Channel Dwell Times
Minimum...................................... unknown
Average...................................... unknown
Maximum...................................... unknown
802.11a 5 GHz Auto-RF Channel List
Allowed Channel List........................
36,40,44,48,52,56,60,64,149,
153,157,161
Unused Channel List..........................
100,104,108,112,116,132,136,
```
Èinoltre possibile configurare la larghezza del canale per access point utilizzando i seguenti 3. comandi:

```
(WiSM-slot2-2) >config 802.11a disable AP0022.9090.8e97
(WiSM-slot2-2) >config 802.11a chan_width AP0022.9090.8e97 40
Set 802.11a channel width to 40 on AP AP0022.9090.8e97
```
L'intervallo Guard e le velocità MCS corrispondenti consentono di determinare le velocità dati 4.rilevate sui client 802.11n. Di seguito sono riportati i comandi per verificare questa

configurazione: (WiSM-slot3-2) >show 802.11a

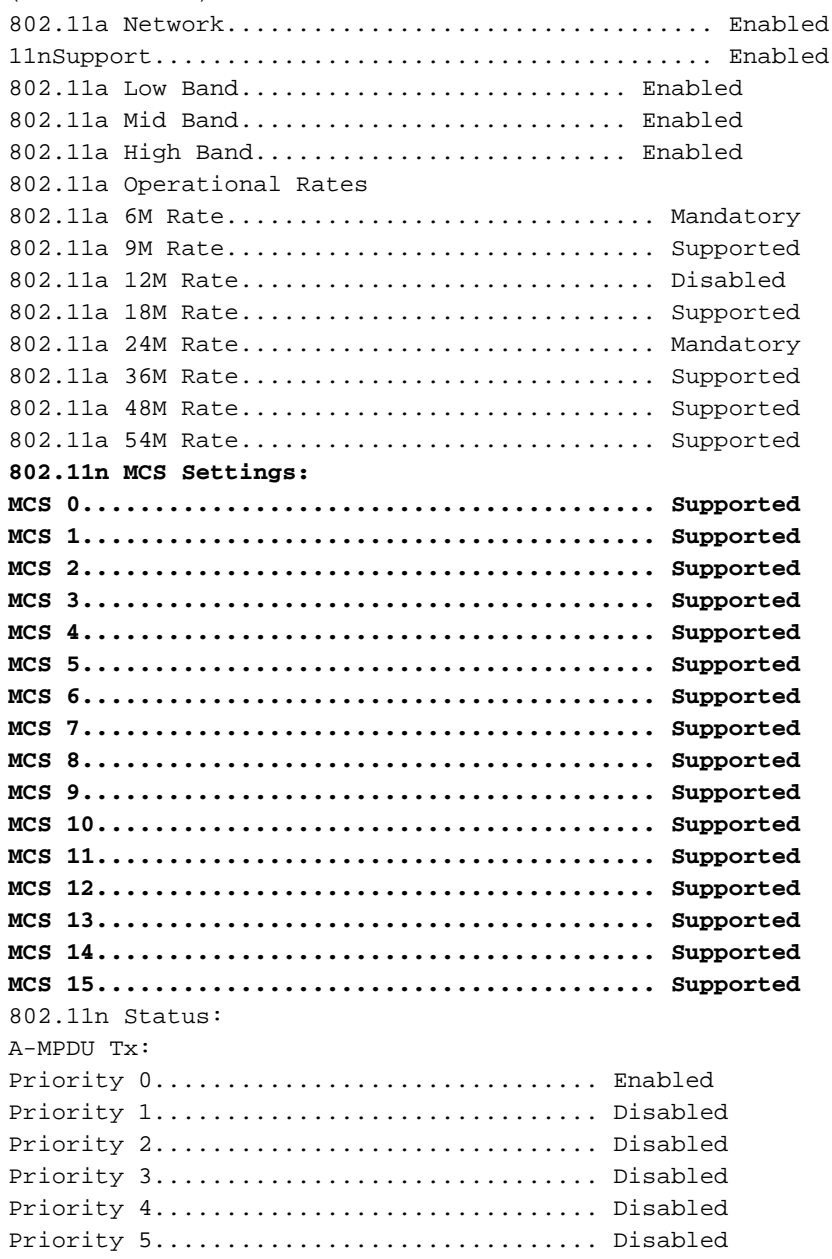

Priority 6............................... Disabled Priority 7............................... Disabled Beacon Interval.................................. 100 CF Pollable mandatory............................ Disabled CF Poll Request mandatory........................ Disabled --More-- or (q)uit CFP Period....................................... 4 CFP Maximum Duration............................. 60 Default Channel.................................. 36 Default Tx Power Level........................... 1 DTPC Status..................................... Enabled Fragmentation Threshold.............................. 2346 Pico-Cell Status................................. Disabled Pico-Cell-V2 Status.............................. Disabled TI Threshold..................................... -50 Traffic Stream Metrics Status.................... Disabled Expedited BW Request Status...................... Disabled World Mode....................................... Enabled EDCA profile type................................ default-wmm Voice MAC optimization status....................... Disabled Call Admission Control (CAC) configuration Voice AC - Admission control (ACM)............ Enabled Voice max RF bandwidth.............................. 75 Voice reserved roaming bandwidth.............. 6 Voice load-based CAC mode..................... Enabled Voice tspec inactivity timeout.................. Disabled Video AC - Admission control (ACM)............ Disabled Voice Stream-Size............................. 84000 Voice Max-Streams............................. 2 Video max RF bandwidth................................ Infinite Video reserved roaming bandwidth.............. 0

Garanzia di aggregazione dei pacchetti A-MPDU. Per ottenere risultati ottimali, i livelli QoS sono abilitati tramite questi comandi: config 802.11a 11nSupporto a-mpdu tx priorità 0 abilitazioneconfig 802.11b 11nSupporto a-mpdu tx priorità 0 abilitazione

- Utilizzare tutte e tre le antenne della radio A. Assicurarsi che le antenne siano dello stesso 5. modello.
- 6. Sulla WLAN configurata per la connettività client, WMM deve essere consentito o richiesto e deve essere utilizzata solo la crittografia AES o aperta. È possibile verificare questa condizione tramite il seguente output del comando:

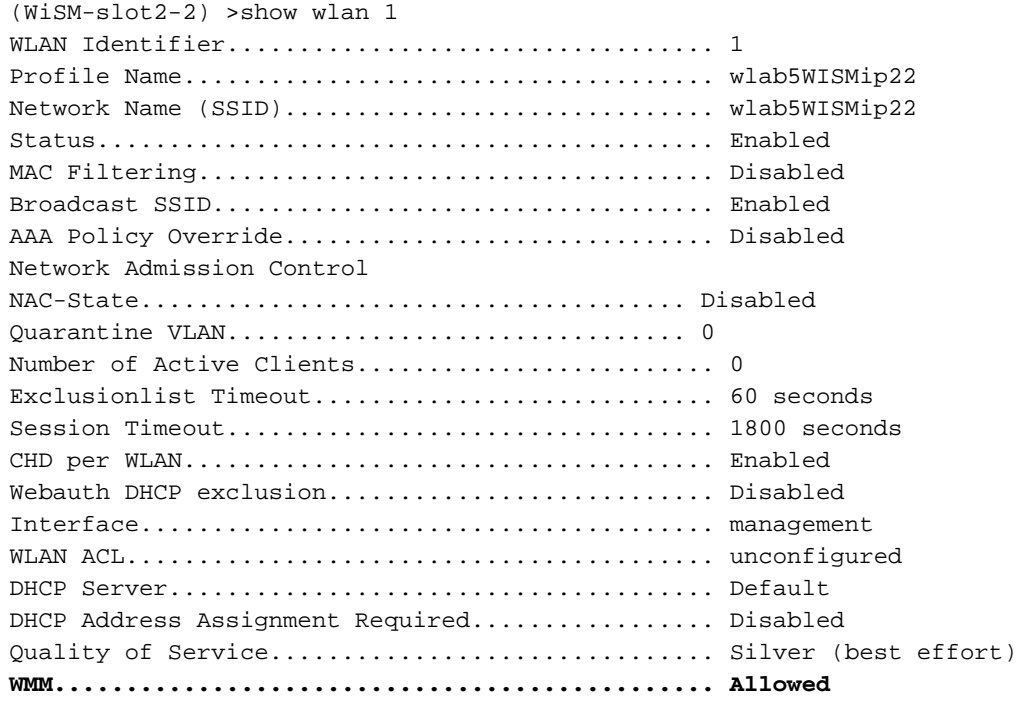

CCX - AironetIe Support............................ Enabled CCX - Gratuitous ProbeResponse (GPR)............. Disabled CCX - Diagnostics Channel Capability............. Disabled Dot11-Phone Mode (7920).......................... Disabled Wired Protocol................................... None IPv6 Support..................................... Disabled Peer-to-Peer Blocking Action..................... Disabled Radio Policy..................................... All DTIM period for 802.11a radio.................... 1 DTIM period for 802.11b radio...................... 1 Radius Servers Authentication................................ Global Servers Accounting.................................... Disabled Local EAP Authentication............................ Disabled Security 802.11 Authentication:................................ Open System Static WEP Keys............................... Disabled 802.1X........................................ Disabled Wi-Fi Protected Access (WPA/WPA2)............ Enabled WPA (SSN IE)............................... Disabled WPA2 (RSN IE)................................ Enabled TKIP Cipher................................... Disabled **AES Cipher.............................. Enabled** Auth Key Management 802.1x.................................. Enabled PSK..................................... Disabled CCKM.................................... Disabled  $FT(802.11r), \ldots, \ldots, \ldots, \ldots, \ldots, \ldots, \text{Disabeled}$ FT-PSK(802.11r)......................... Disabled FT Reassociation Timeout............................. 20 FT Over-The-Air mode............................... Enabled FT Over-The-Ds mode.............................. Enabled CKIP ......................................... Disabled IP Security................................... Disabled IP Security Passthru.......................... Disabled Web Based Authentication....................... Disabled Web-Passthrough............................... Disabled Conditional Web Redirect...................... Disabled Splash-Page Web Redirect............................. Disabled Auto Anchor................................... Disabled H-REAP Local Switching........................ Enabled H-REAP Learn IP Address....................... Enabled Infrastructure MFP protection................. Enabled (Global Infrastructure MFP Disabled) Client MFP.................................... Optional Tkip MIC Countermeasure Hold-down Timer....... 60 Call Snooping.................................... Disabled Band Select...................................... Enabled Load Balancing................................... Enabled

Diversità antenna: se si utilizzano solo due antenne per qualsiasi motivo, è necessario 7. utilizzare l'antenna A e B per le porte del trasmettitore/ricevitore.

#### Sul lato client:

- 1. Supplicant utilizzato per controllare la scheda wireless, preferibilmente abbinare il fornitore del supplicant alla scheda wireless.
- 2. Driver client: è necessario verificare che i driver client più recenti siano in esecuzione sulle schede wireless.
- 3. Contattare il fornitore della scheda di rete wireless.
- 4. Per ottenere velocità di trasferimento dati 11n, assicurarsi di utilizzare una scheda di rete

#### [http://www.wi-fi.org/certified\\_products.php](http://www.wi-fi.org/certified_products.php)

#### Come migliorare le prestazioni:

- 1. Utilizzo dei canali: gli analizzatori di rete segnalano l'utilizzo dei canali in percentuale del tempo impiegato per la trasmissione e la ricezione dei frame. In questo modo è possibile misurare la variazione potenziale di velocità dovuta alla distanza da un punto di accesso. Ciò aiuterà a monitorare e a vedere, ad esempio, se un canale è completamente occupato trasmettendo a 1 Mbps in condizioni ideali si otterrebbe a 0,94 Mbps con un utilizzo del 100%.
- 2. Anche il supporto fisico utilizzato nel wireless determina le prestazioni. L'uso di 802.11g o 802.11a su 802.11b offre un throughput molto più elevato, spesso fino a 30 mbps su 802.11b, dove una capacità radio di 6 mpbs è divisa tra tutte le stazioni associate.
- 3. Dimensioni celle: si consiglia di ridurre le dimensioni delle celle per avvicinare il più possibile i client agli access point. In questo modo si otterranno vantaggi in termini di velocità di trasferimento dati con cui il client può connettersi all'access point. A tale scopo, è possibile ridurre al minimo i livelli di alimentazione dell'access point.
- La riduzione delle dimensioni della cella riduce anche l'interferenza del co-canale. Se si 4. utilizza RRM, gli access point devono scegliere i canali in modo dinamico per ogni distribuzione. Tuttavia, se si implementa l'assegnazione dinamica dei canali, verificare che non vi siano due punti di accesso a livelli di alimentazione elevati sullo stesso canale adiacenti.
- 5. La protezione causa anche un impatto sul throughput.

#### <span id="page-5-0"></span>Come calcolare il throughput mediante iPerf

#### Suggerimenti Per L'Installazione Di Iperf

Per i clienti o i tester che non possiedono Chariot, è possibile utilizzare Iperf. Il documento è disponibile all'indirizzo [http://www.macalester.edu/crash/software/pc/iperf/kperf\\_setup.exe.](http://www.macalester.edu/crash/software/pc/iperf/kperf_setup.exe)

#### Misurazione della velocità effettiva TCP

Eseguire questo comando sul lato server:

Iperf –s -w 256k Eseguire questo comando sul lato client:

Iperf –c -P 6 –w 256k -r –t 60

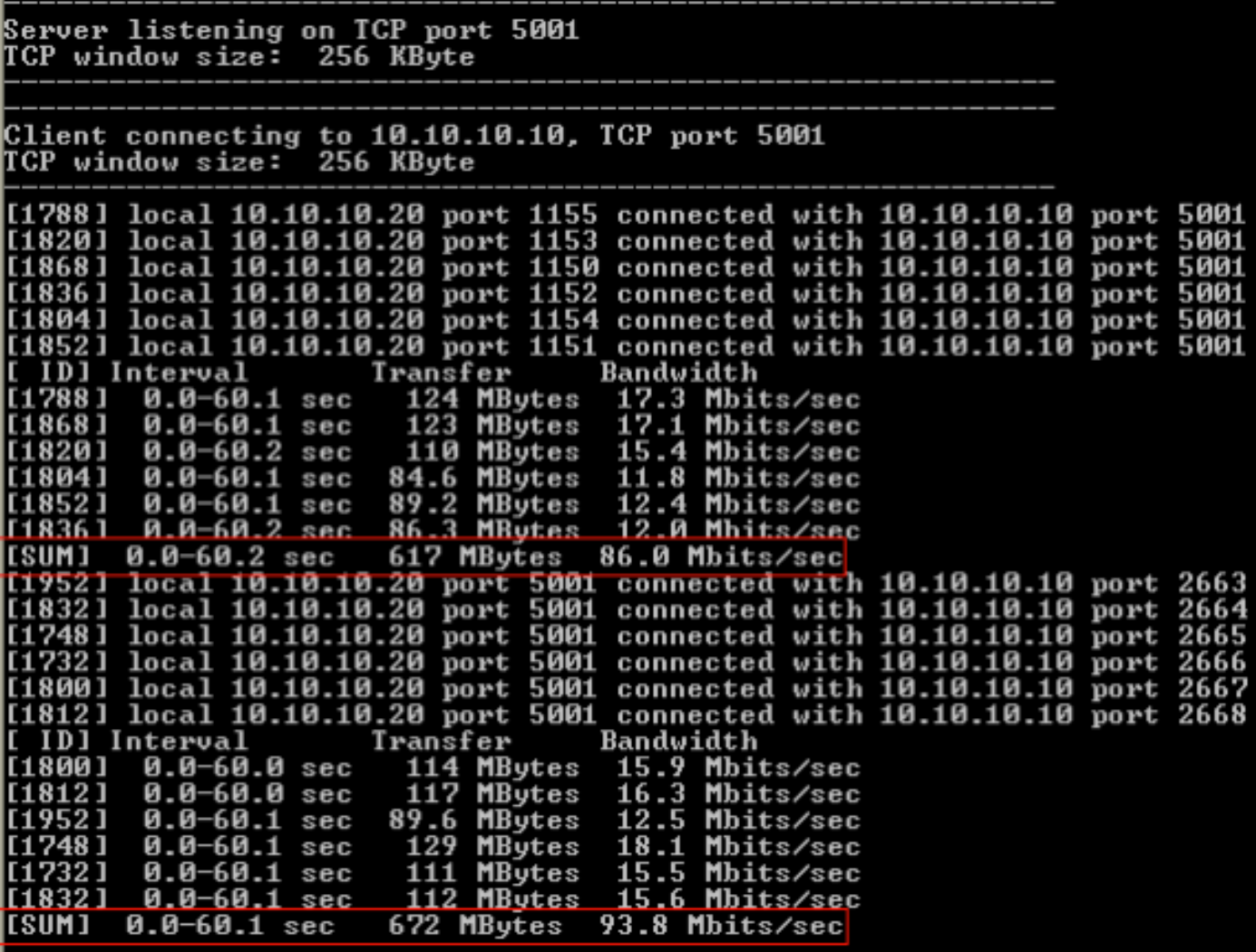

Il primo numero cerchiato in questa immagine rappresenta la velocità effettiva a monte, il secondo numero cerchiato rappresenta la velocità effettiva a valle (da punto di accesso a client).

#### Misurazione del throughput UDP

Chiudere le applicazioni Iperf precedenti sul lato server e client. Entrambi devono essere configurati di nuovo, ma questa volta per il test delle prestazioni UDP.

Eseguire questo comando sul lato server:

Iperf –s -u –l 56k Eseguire questo comando sul lato client:

Iperf –c -u –b 50M –l 56k –P

Questo è un esempio di acquisizioni Omnipeek per analizzare l'unità di dati del servizio MAC aggregata:

La traccia A-MSDU mostra un pacchetto

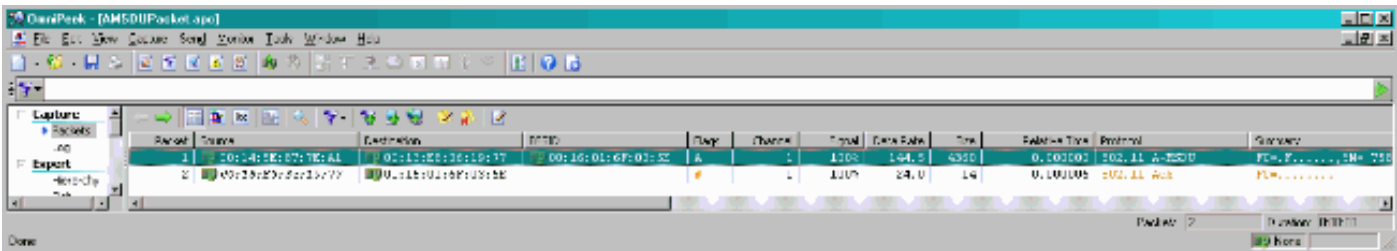

- Viene visualizzato solo il primo fotogramma secondario.
- Ènecessario ispezionare il dump esadecimale per visualizzare altri sottoframe.

#### A-MSDU con il fotogramma secondario successivo in coda

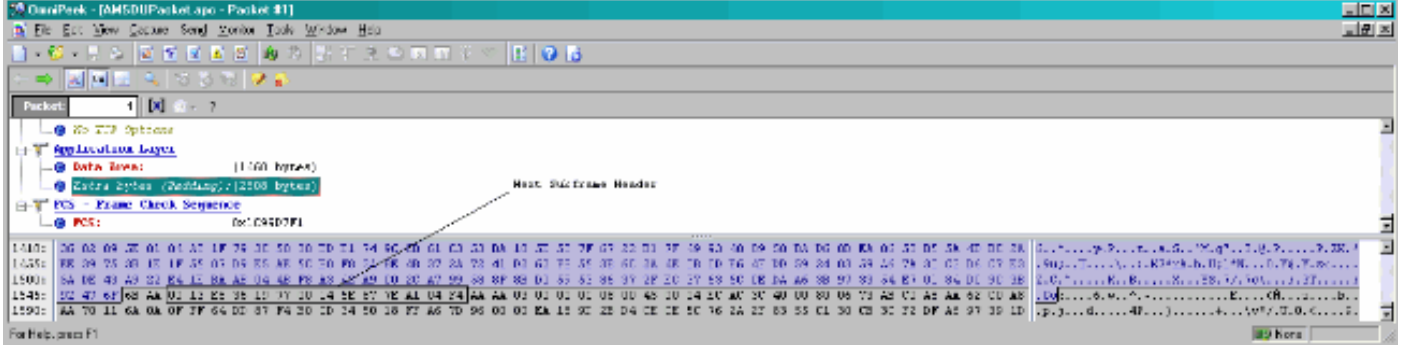

- Una A-MPDU è una struttura che contiene più MPDU, trasportata come singola PSDU dal PHY.
- $\bullet$  Indica che il pacchetto è di tipo A-MPDU dati nella procedura di convergenza del livello fisico (PLCP).

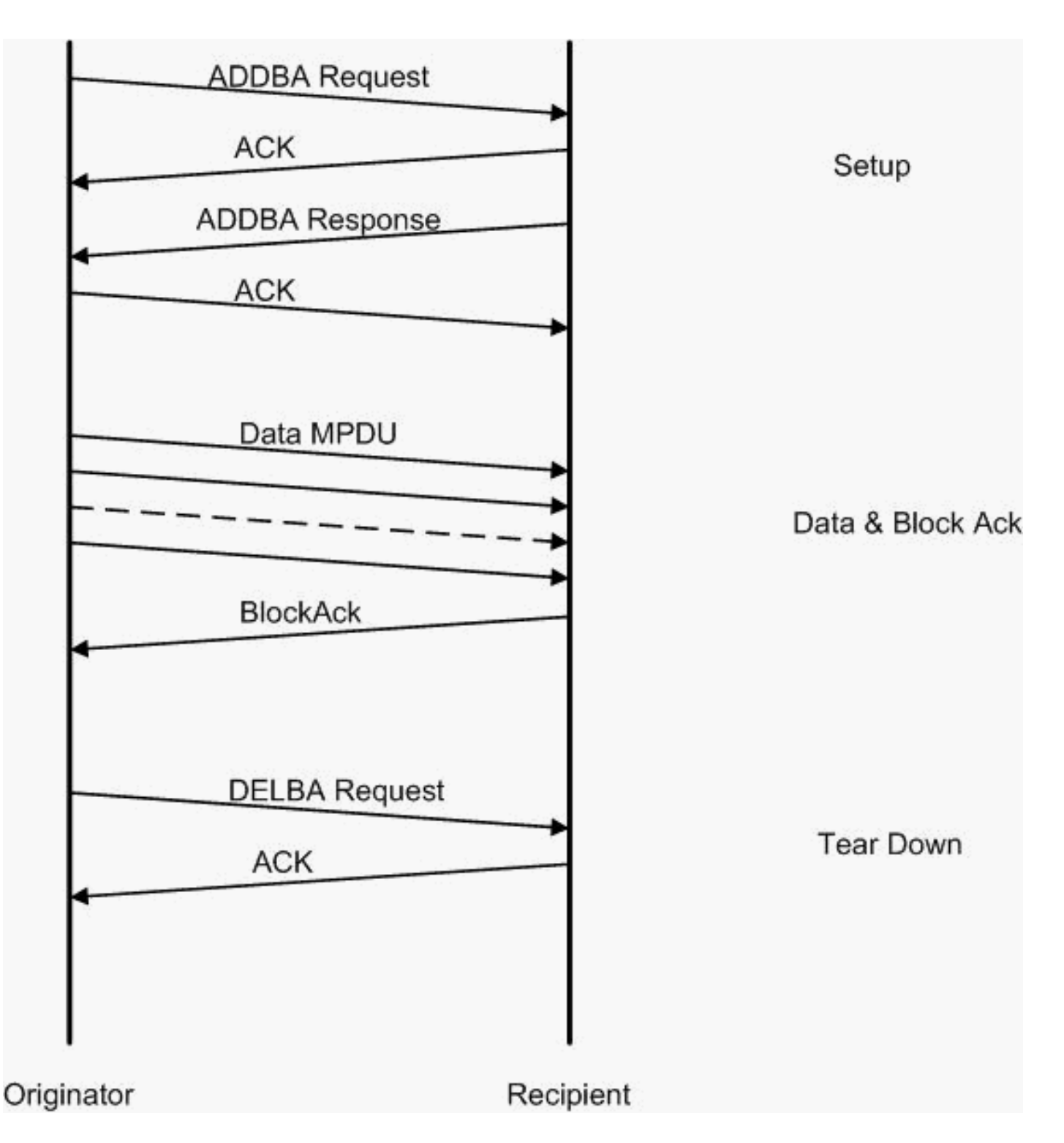

Questo è un esempio di acquisizioni Omnipeek per analizzare l'unità di dati del protocollo MAC aggregato:

#### Configurazione A-MPDU

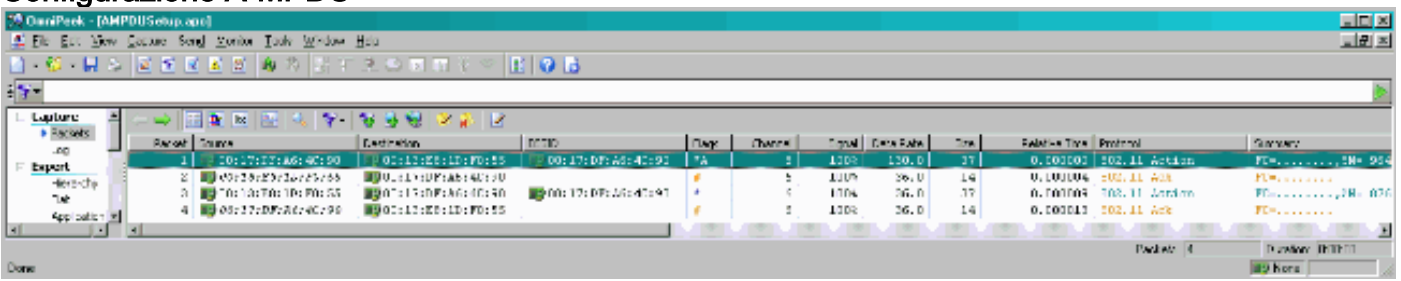

- ADDBA: conferma blocco aggiunta
- Richiesta ADDBA: contiene l'identificatore, il criterio di blocco ACK, la dimensione del buffer e

così via.

● Risposta ADDBA: consente di modificare i criteri e le dimensioni del buffer.

#### Configurazione A-MPDU

- Richiesta ADDBA
- AP1250 utilizza un timeout pari a zero per indicare l'assenza di timeout.

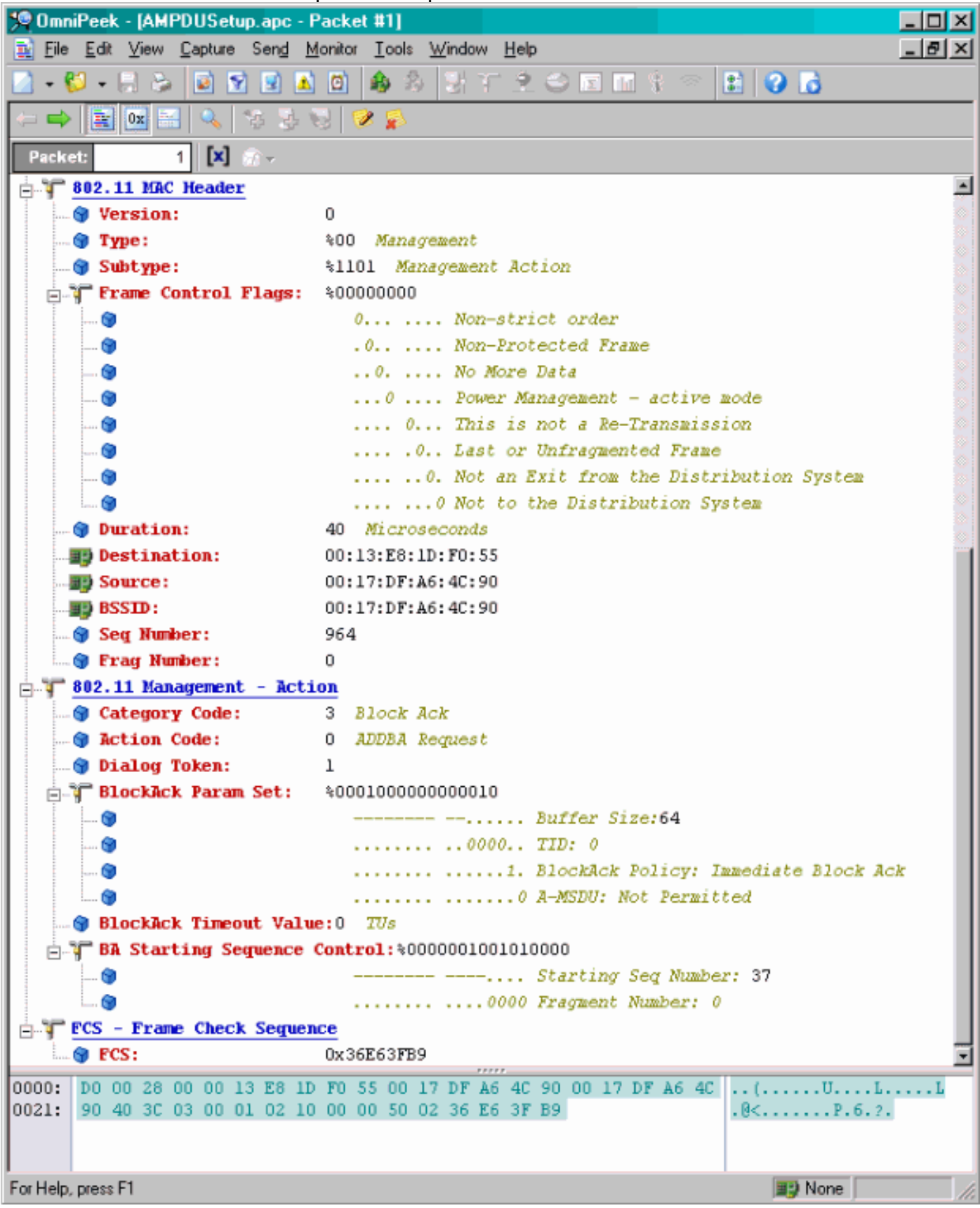

- Risposta ADDBA
- Il ricevente deve indicare che il Contratto del blocco del codice è stato stabilito correttamente.

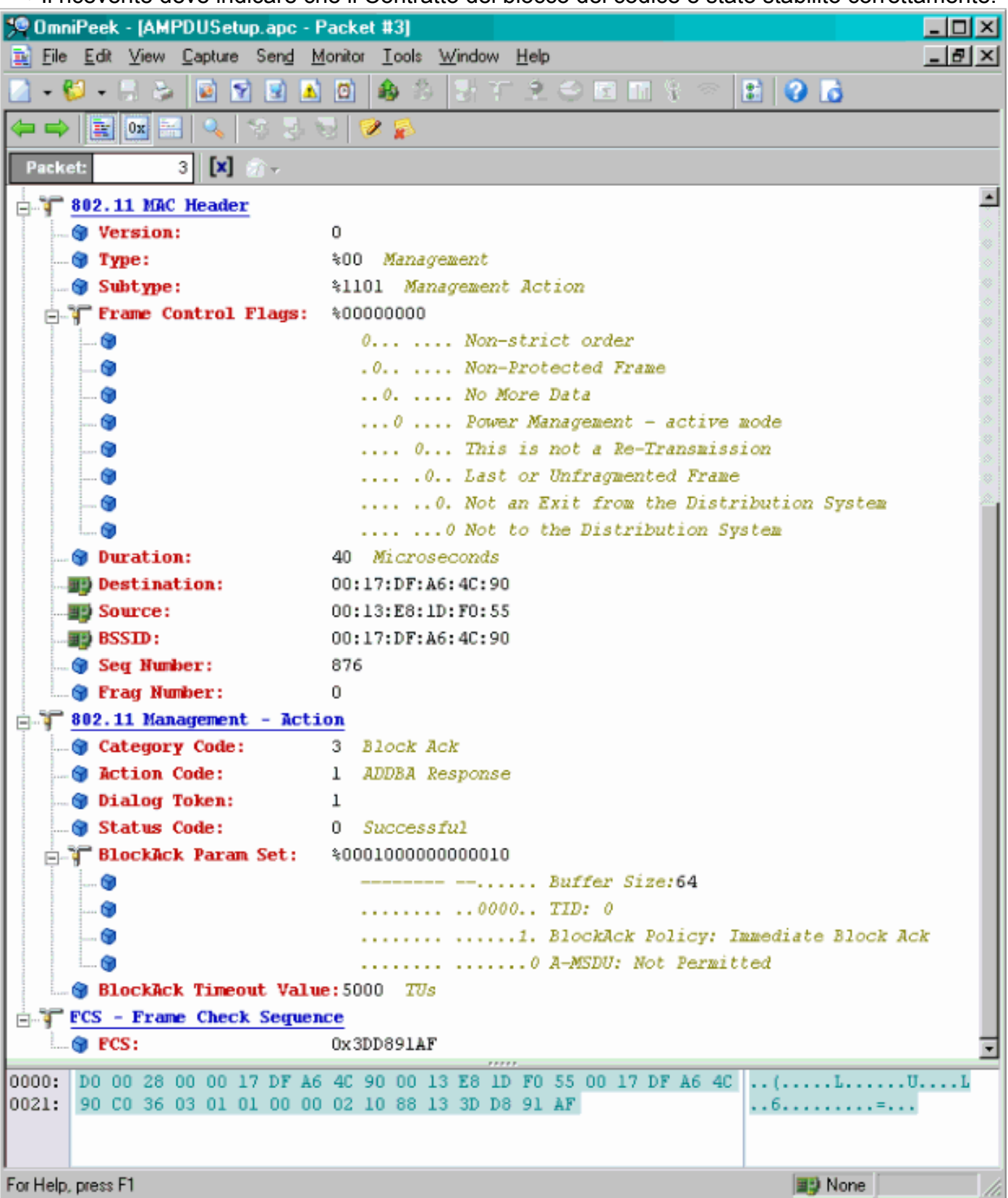

#### Trasferimento dei dati A-MPDU

- L'ACK di blocchi contiene una bitmap compressa per indicare la ricezione di MPDU.
- Fare riferimento alla sezione 9.10.7 "HT-immediate Block Ack extensions" dello standard ●IEEE 802.11n per informazioni sull'invio del Block Ack.

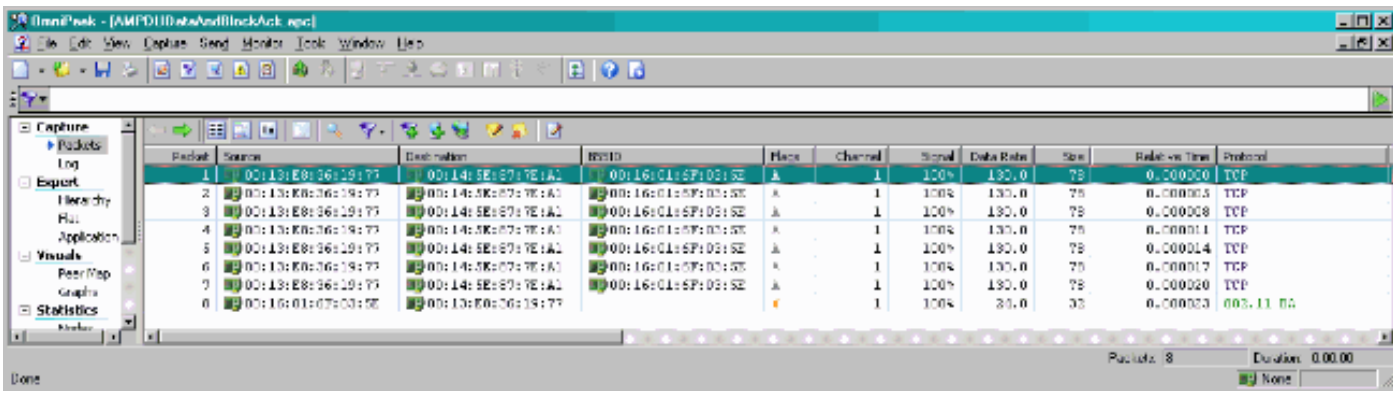

### <span id="page-11-0"></span>Funzionalità annunciate nei beacon

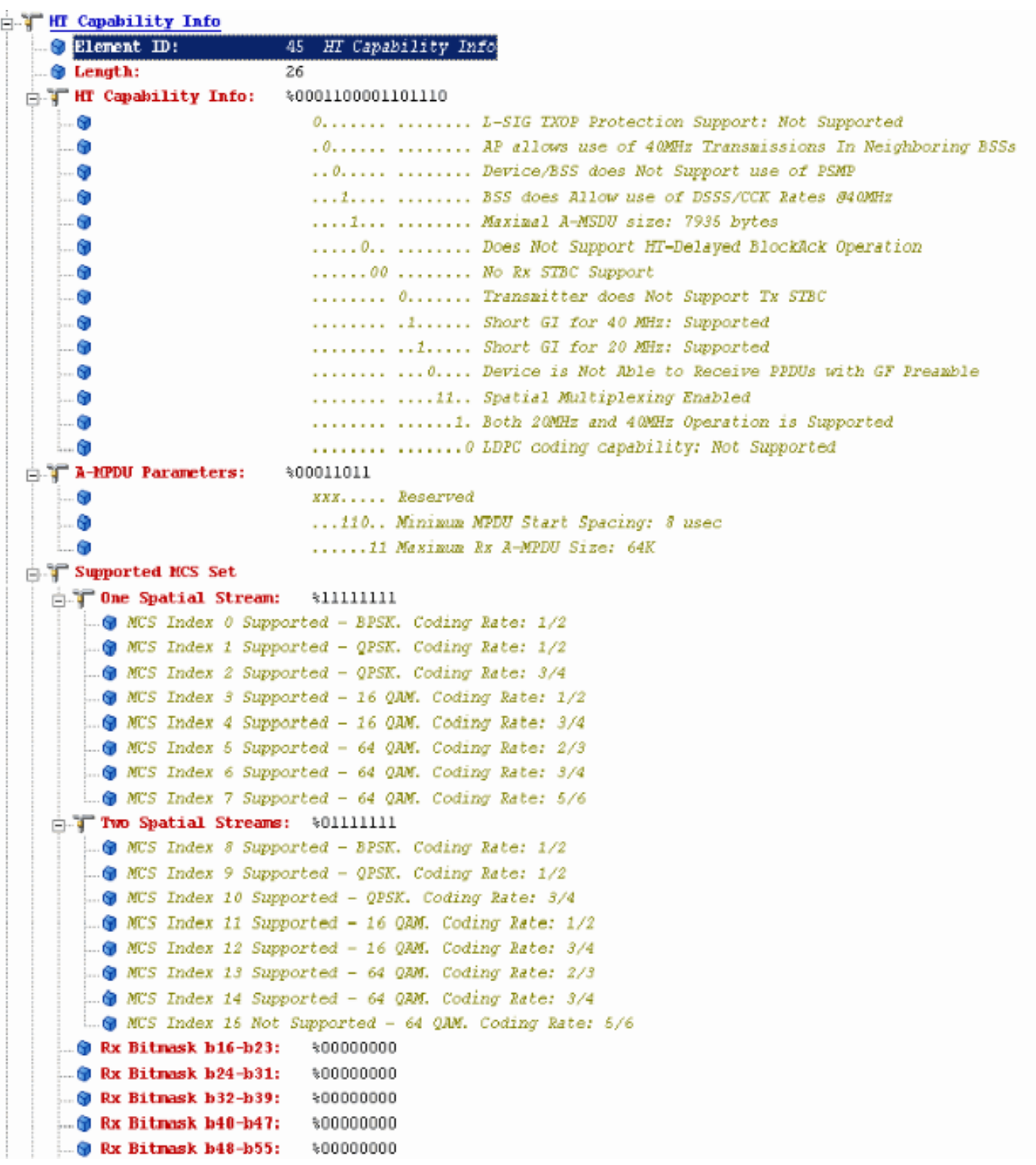

#### Funzionalità annunciate nei beacon:

```
@ Rx Bitnask h64-h76: $00000000000000
 @ Reserved:
                   *000S Highest Supported Rate:0 MDps
                   %000000
  G Reserved:
  @ Tx Supported MCS Set: 40 Not Defined
  @ Tx and Rx MCS Set: 40 Equal
 @ Tx Maxinum Humber Spatial Streams Supported:%00 1 Spatial Stream
  @ Tx Unequal Modulation: 40 Not Supported
                   @ Reserved:
T HT Extended Capabilities Info:\00000000000000000
 - 68
                   XXXX .... .... .... Reserved
                   .... 0... .... .... Reverse Direction Responder: Supported
 a,
                   .....0.......... +HIC Support: Supported
 Ġ
 ß.
                   .... .. 00 .... .... MCS Feedback: STA Does Not Provide MCS Feedback
  Ğ.
                   .... .... XXXX X... Reserved
  ø
                    .... .... .... .00. Transition Time: No Transition
  Ň.
                    .... .... .... ... 0 Transmitter Supports PCO: Supported
Tx Beam Forming Capability (TxBF): $000000000000000000000000000000000
 G.
                   Ġ
                   Ġ
                    G
                    G
                    .... .... ... 0 0... .... .... .... CSI Number of BF Antennas: 1 TX Antenna Sounding
  Ġ
                   .... .... .... .00. .... .... .... Minimal Grouping: SIA Supports Groups of 1 (No Grouping)
  Ġ
  Ġ
                    Ġ.
                    .... .... .... .00. .... ... .... Uncompressed BF Feedback Matrix: Not Supported
                    ø
                    Ġ
                    .... .... .... .... .... ..0. .... Dnocapressed BF Feedback Matrix: Not Supported
  G)
                    .... .... .... .... .... .... 0 .... .... Explicit CSI TxBF Capable: Not Supported
  Ġ
  ø
                    .... .... .... .... .... .... 00.. .... Calibration: Not Supported
                    .... .... .... .... .... .... ... 0. .... Implicit TxBF Capable: Not Supported
  Ġ
  Θ
                    .... .... .... .... .... .... .... 0 .... Tx NDP Capable: Not Supported
                    .... .... .... .... .... .... .... 0... Rx NDP Capable: Not Supported
  ø
                    .... .... .... .... .... .... .... .0.. Tx Staggered Sounding Capable: Not Supported
 ø
                    Ġ
                    .... .... .... .... .... .... .... .... 0 Implicit TxBF Receiving Capable: Not Supported
  Ġ
 " Antenna Selection Capability (ASEL): $00000000
  Ġ
                    X... .... Reserved
                    .0..... Tx Sounding PPDUs Capable: Not Supported
  ۵
                   .. 0. .... Rx ASEL Capable: Not Supported
  G
  ø
                   ... 0 .... Antenna Indices Feedback Capable: Not Supported
 ۰Ū
                   .... 0... Explicit CSI Feedback: Tx AS Capable: Not Supported
                   .... . 0.. Antenna Indices Feedback Based Tx ASEL Capable: Not Supported
  Ġ
  O
                    .... .. 0. Re-Explicit CSI Feedback Tx ASEL Capable: Not Supported
```
Funzionalità annunciate nei beacon:

```
61 Additional HT Information
 @ Element ID:
 O Length:
                         22
 Primary Channel:
                         -61
 .. O Srvc Int Granularity: 4000 688
 . PENP STRs Only: 40 Association Requests are Accepted Regardless of PSMP Capability
 O RIFS Hode:
                         41 Use of RIFS Permitted
 STA Channel Width:
                         41 Use Any Channel Width Enabled Under Supported Channel Width Set
 9 2nd Channel Offset: 401 Above the Primary Channel
1 HT Info Element 2: 400000000000000100
    . G
                           XXXXXXXX XXX..... Reserved
                            ........ ...0.... OBSS Non-HI STAs: Use of Protection for Non-HI STAs Not Needed
    6
    ö.
                            ........ .... 0... Transmit Burst Limit: No Limit
   !…⊜
                            ........ .....1.. Non-Greenfield STAs: One or more HT STAs are Not Greenfield Capable
    6
                            ........ ......00 Operating Node: Pure HI (No Protection) - All STAs in the BSS are 20/40 MHz HI
Fig. HT Info Element 3:
                         $00000000000000000-69
                            XXXX.... ........ Reserved
                            ....O... ........ PCO Fhase: Switch To/Continue Use 200Hz Phase
  i.. G
                            .....0.. ........ PCO Active: Not Active in the BSS
    - 60
    - 6
                            ......0. ........ L-SIG TXOP Protection: Not Full Support
   -6.......0 ....... Secondary Beacon: Primary Beacon
                            ........ 0....... Dual CTS Protection: Not Required
    . G
                            ..........Dual Beacon: No Secondary Beacon Transmitted
    6
    -69
                            ........ .. xxxxxx Reserved
<sup>1</sup> Basic MCS Set
 T One Spatial Stream: %00000000
     .. WES Index 0 Not Supported - BPSK. Coding Rate: 1/2
      -@ MCS Index 1 Not Supported - QPSK. Coding Rate: 1/2
     .. @ MCS Index 2 Not Supported - QPSK. Coding Rate: 3/4
      -@ MCS Index 3 Not Supported - 16 QAM. Coding Rate: 1/2
       @ MCS Index 4 Not Supported - 16 QAM. Coding Rate: 3/4
      -@ MCS Index 6 Not Supported - 64 QAM. Coding Rate: 2/3
      .. @ MCS Index 6 Not Supported - 64 QAM. Coding Rate: 3/4
      -@ MCS Index 7 Not Supported - 64 QAM. Coding Rate: 6/6
 Two Spatial Streams: $00000000
      .. W.S Index 8 Not Supported - BPSK. Coding Rate: 1/2
      .@ MCS Index 9 Not Supported - QPSK. Coding Rate: 1/2
      .@ MCS Index 10 Not Supported - QPSK. Coding Rate: 3/4
      - @ MCS Index 11 Not Supported - 16 QAM. Coding Rate: 1/2
      .@ MCS Index 12 Not Supported - 16 QAM. Coding Rate: 3/4
     -@ MCS Index 13 Not Supported - 64 GAM. Coding Rate: 2/3
     .. WCS Index 14 Not Supported - 64 QAM. Coding Rate: 3/4
     ... WES Index 15 Not Supported - 64 QAM. Coding Rate: 5/6
    @ Rx Bitmask h16-h23: %00000000
    O Rx Bitmask b24-b31:
                           $00000000
    @ Rx Bitmask b32-b39:
                            $00000000
    O Rx Bitnask b40-b47:
                            $00000000
```
Associazione simile all'aggiunta della configurazione del blocco ACK per A-MPDU:

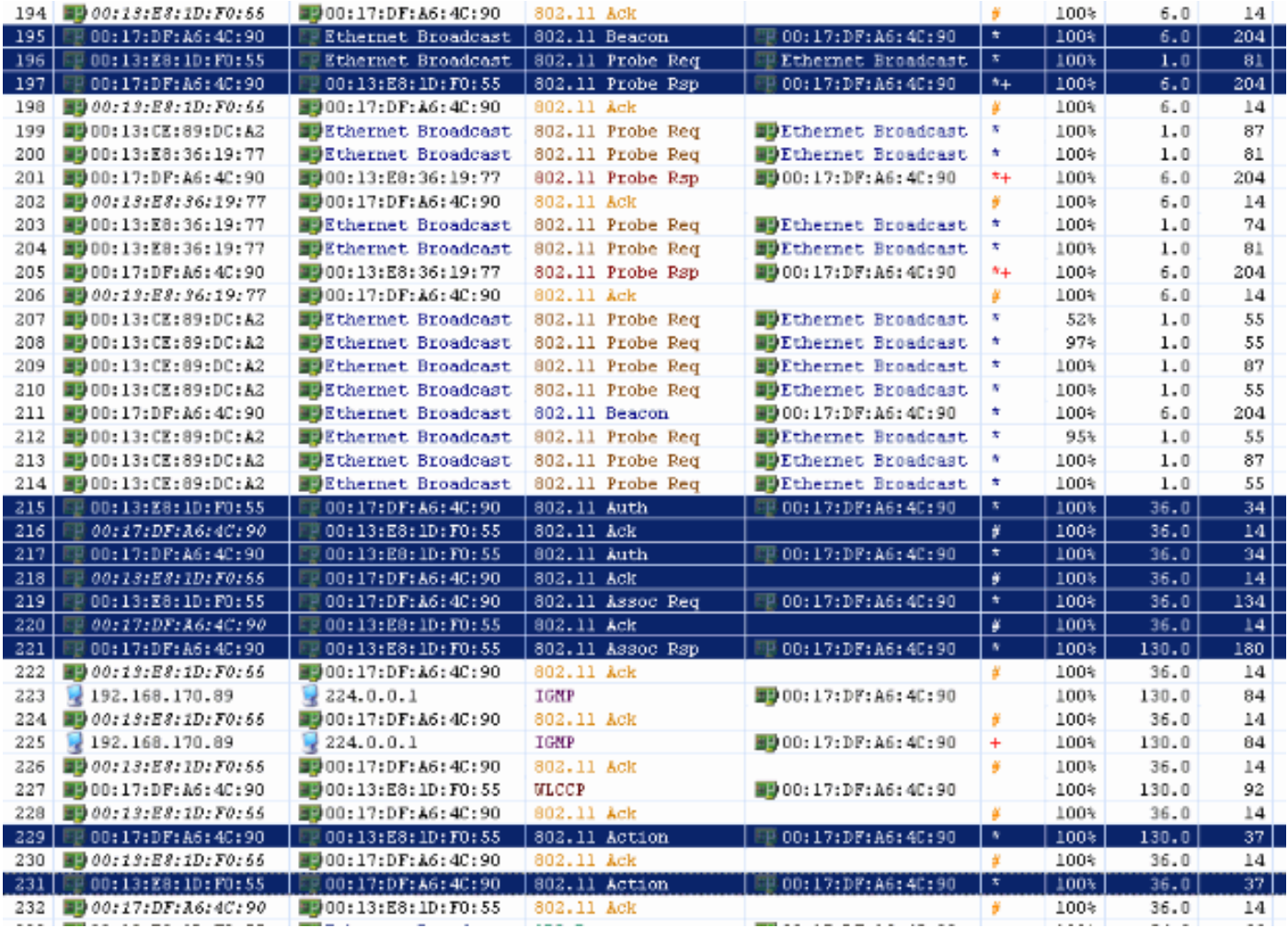

# Verifying A-MPDU is enabled on the<br>controller

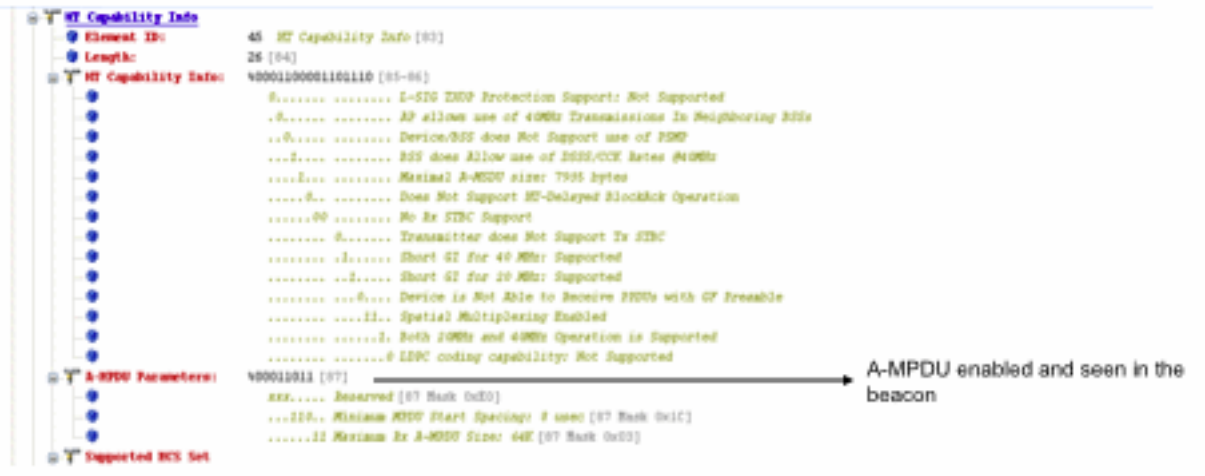

Above is a beacon frame from an SSID enabled for n rates

#### \*\*\*\*\*\*\*\*\*\*\*\*\*\*\*\*\*\*\* Showing the channel Width to be 40MHz \*\*\*\*\*\*\*\*\*\*\*\*\*\*

- interface Dot11Radio1
- Radio AIR-RM1252A, Base Address 001f.9ea6.8520, BBlock version 0.00, Software version 2.10.20
- Serial number: FOC1212405A
- Number of supported simultaneous BSSID on Dot11Radio1: 16
- Carrier Set: Americas (OFDM) (US) (-A)
- Uniform Spreading Required: Yes
- Configured Frequency: 5180 MHz Channel 36 40MHz, extended above
- Configured Frequency: 5180 MHz. Channel 38. 40MHz, extended above<br>Allowed Frequencies: 5180(35) 5200(40) 5220(44) 5240(48) \*5280(56) \*5300(50) \*5320(64) \*5500(100) \*5520(104) \*5540(108)<br>\*5660(112) \*5690(116) \*5690(132) \*56
- 
- 
- 
- Configured Power: 14 dBm (level 1)
- Active power levels by rate
- 6.0 to 54.0 , 14 dBm
- 6.0-bf to 54.0-b, 8 dBm, changed due to regulatory maximum  $m0.$  to  $m15.4$ , 11 dBm, changed due to regulatory maximum
- 
- OffChril Power: 14, Rate 6.0
- Allowed Power Levels: -1 2 5 8 11 14  $-Marm-$
- --More--Allowed Client Power Levels: 2 5 8 11 14
- Receive Antennas : right-a left-b middle-c
- Transmit Antennas : right-a left-b, ofdm single
- Antenna: external, Gain: Allowed 11, Reported 0, Configured 0, In Use 11
- Active Rates: basic-6.0 9.0 basic-12.0 18.0 basic-24.0 36.0 48.0 54.0
- Current Rates: basic-6.0 9.0 basic-12.0 18.0 basic-24.0 36.0 48.0 54.0
- Allowed Rates: 6.0 9.0 12.0 18.0 24.0 36.0 48.0 54.0
- All Rates: 6.0 9.0 12.0 18.0 24.0 36.0 46.0 54.0 m0, m1, m2, m3, m4, m5, m6, m7, m8, m9, m10, m11, m12, m13, m14, m15,
- Default Rates: basic-6.0 9.0 basic-12.0 18.0 basic-24.0 36.0 48.0 54.0 m0. m1. m2. m3. m4. m5. m1. m1.2. m1.0. m1.0. m11. m12.<br>Default Rates: basic-6.0 9.0 basic-12.0 18.0 basic-24.0 36.0 48.0 54.0 m0. m1. m2. m3. m4. m5.
- Best Range Rates: basic-6.0 9.0 12.0 18.0 24.0 36.0 48.0 54.0 m0. m1. m2. m3. m4. m5. m6. m7. m8. m9. m10. m11. m12. m13. m14. m15
- Best Throughput Rates: basic-6.0 basic-9.0 basic-12.0 basic-18.0 basic-24.0 basic-36.0 basic-48.0 basic-54.0 m0. m1. m2. m3.<br>m4. m5. m6. m7. m8. m9. m10. m11. m12. m13. m14. m15.

## MCS Rates on 802.11n beacon

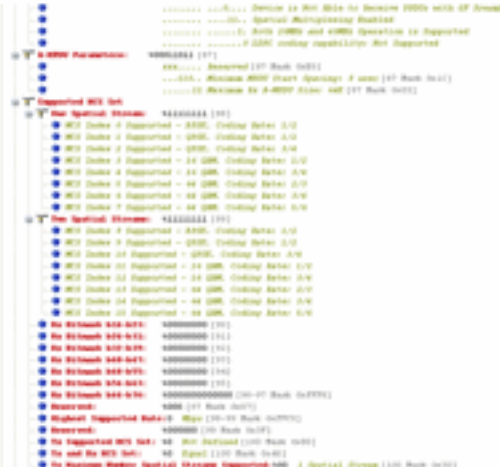

## **Supported MCS rates**

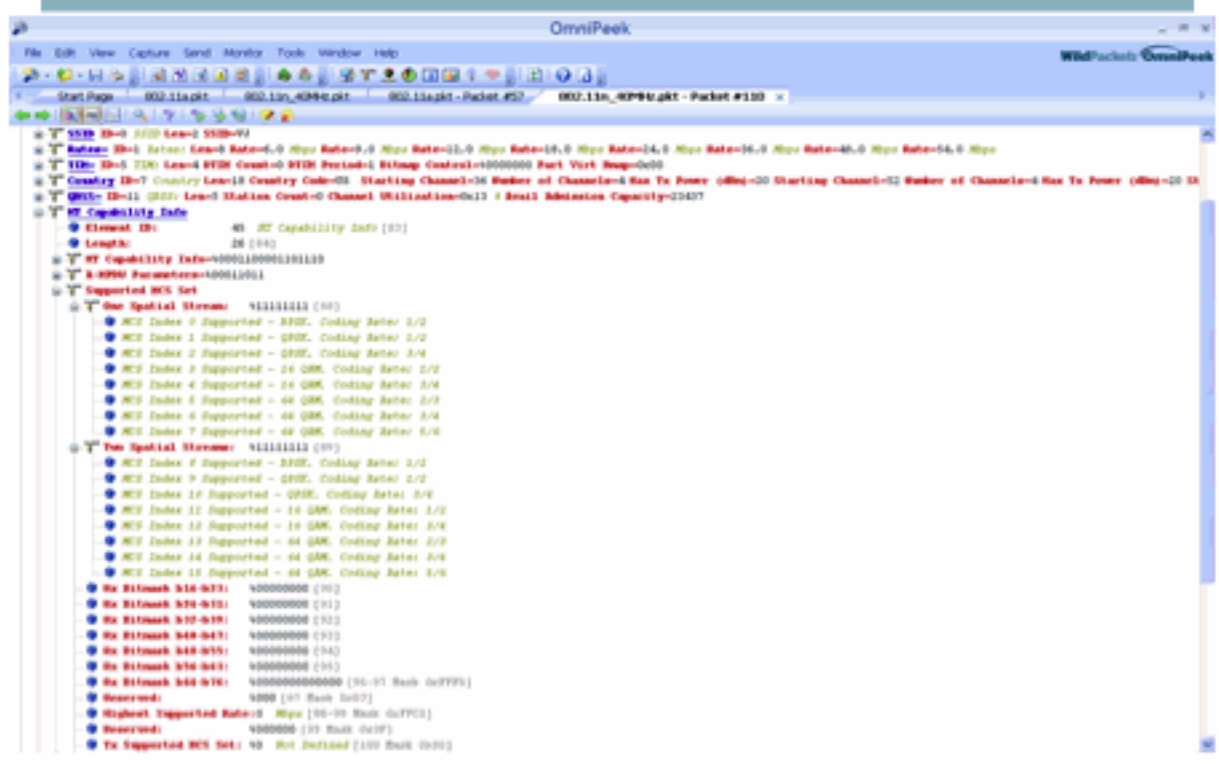

## 802.11a with N rates Enabled

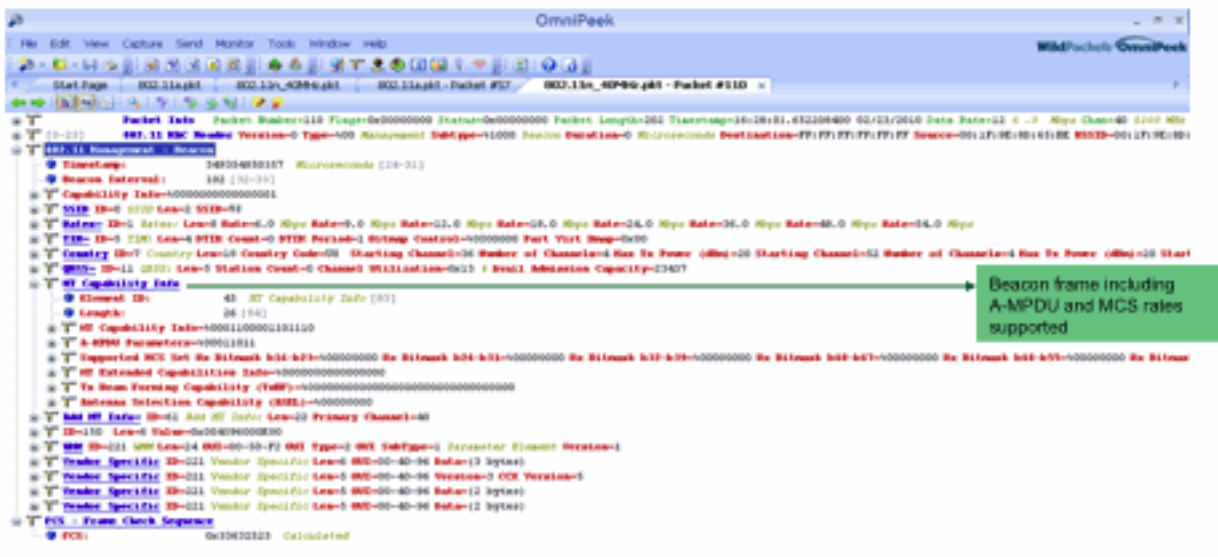

## 802.11A Beacon frame

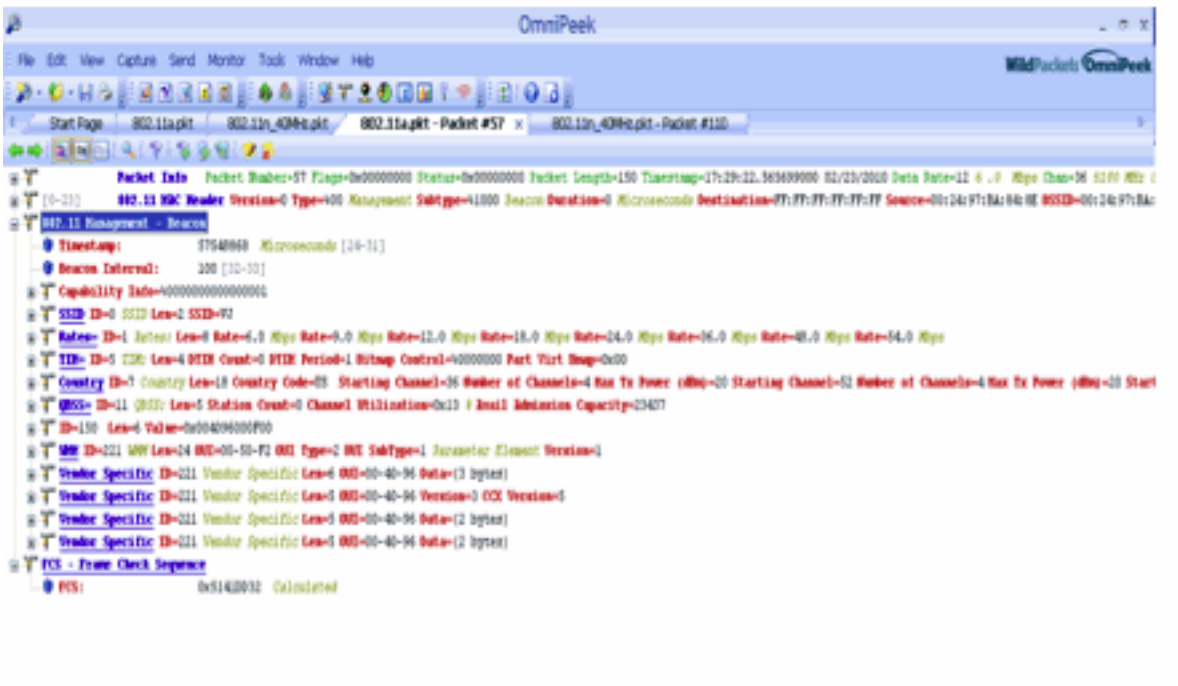

## <span id="page-17-0"></span>Informazioni correlate

• Documentazione e supporto tecnico - Cisco Systems